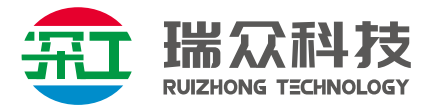

# **NTP网络授时服务器 SG-TF-NTP-LIFE**

# **使用说明书**

## **Ver 1**.**0**

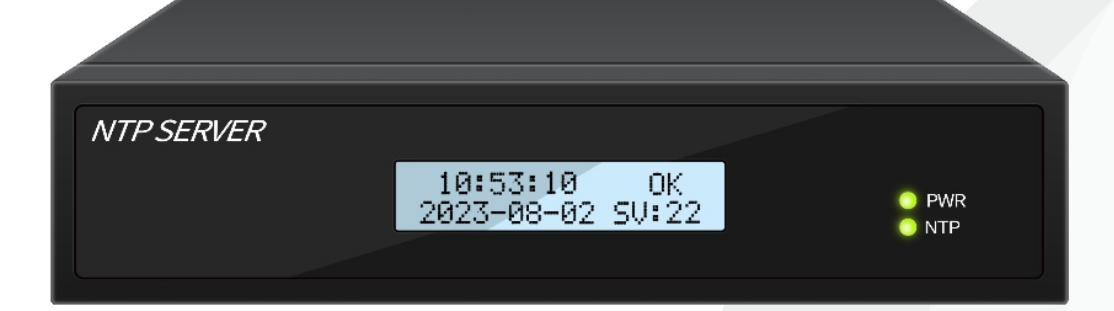

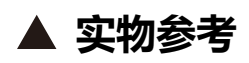

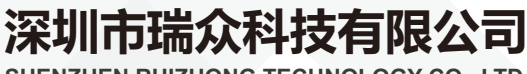

**SHENZHEN RUIZHONG TECHNOLOGY CO., LTD.**

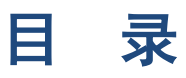

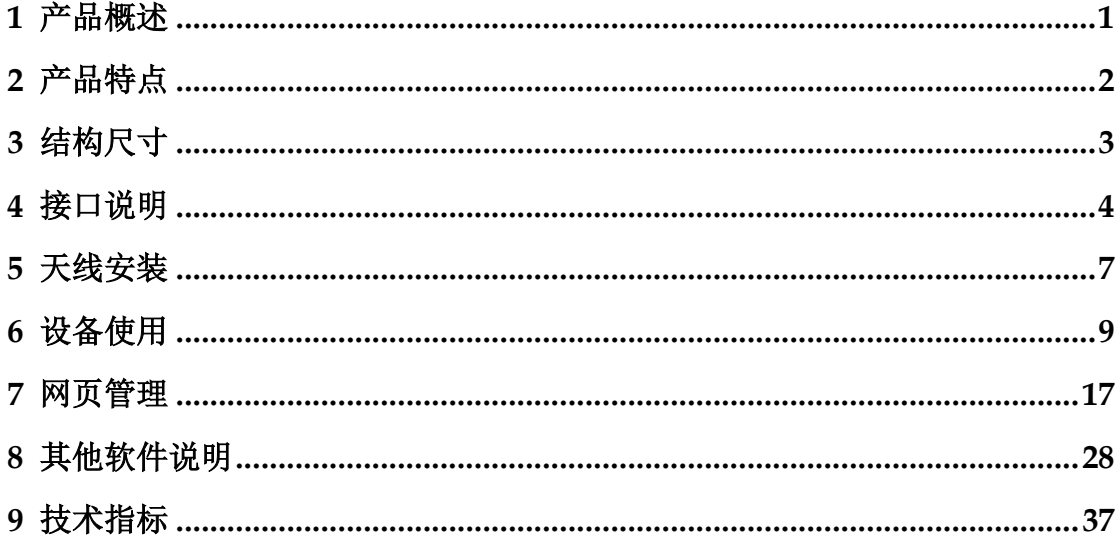

**产品**概

<span id="page-2-0"></span>本手册详细说明了 NTP 网络时间服务器的安装和使用方法,提供详细的产品 资料,以确保用户正确的安装和使用。

NTP 网络时间服务器是一种基于 NTP (v2,v3,v4) /SNTP 协议的时间服务器, 从 GNSS 卫星接收机获取标准的 UTC 时间信息, 将这些信息在网络中传输, 网络 中需要时间信号的设备如计算机,控制器等设备就可以与标准时钟信号同步,实 现网络授时功能。标准的时钟信息通过 TCP/IP 网络传输,支持点对点和广播传 输模式。

该产品使用简单,只需接入 GNSS 卫星天线,整个网络即可进行时间同步。 产品尺寸结构小巧,安装方便,超低功耗,即插即用。

本系列产品已经经过大量市场实际应用考验,稳定可靠。

# **2** 产品特点

- <span id="page-3-0"></span>● 每路网口访问量可达 10000 次/秒
- 2 路物理隔离网口, 互不通信, 保证网络安全
- WebUI 界面,管理方便快捷
- 局域网同步授时精度:0.5-2ms
- 内部集成高精度授时 GNSS 卫星接收机
- 支持 GPS、北斗、GLONASS、QZSS
- $\bullet$  NTP v2 (RFC 1119), NTP v3 (RFC 1305), NTP v4 (RFC5905)
- SNTP v3 (RFC 1769), SNTP v4 (RFC 2030)
- 支持 MD5 信息验证
- 支持 SERVER 和 BROADCAST 工作模式;
- 以太端口支持 10/100M,全双工、半双工,支持自动协商机制
- NMEA0183 通过 TCP 协议传输
- 结构紧凑,安装方便
- **功耗小于 5W**

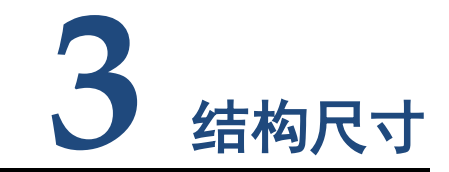

<span id="page-4-0"></span>产品尺寸(无安装耳):宽 200×高 44.5×深 100 (mm) 产品尺寸(加安装耳):宽 482×高 44.5×深 100 (mm)

产品颜色:黑色

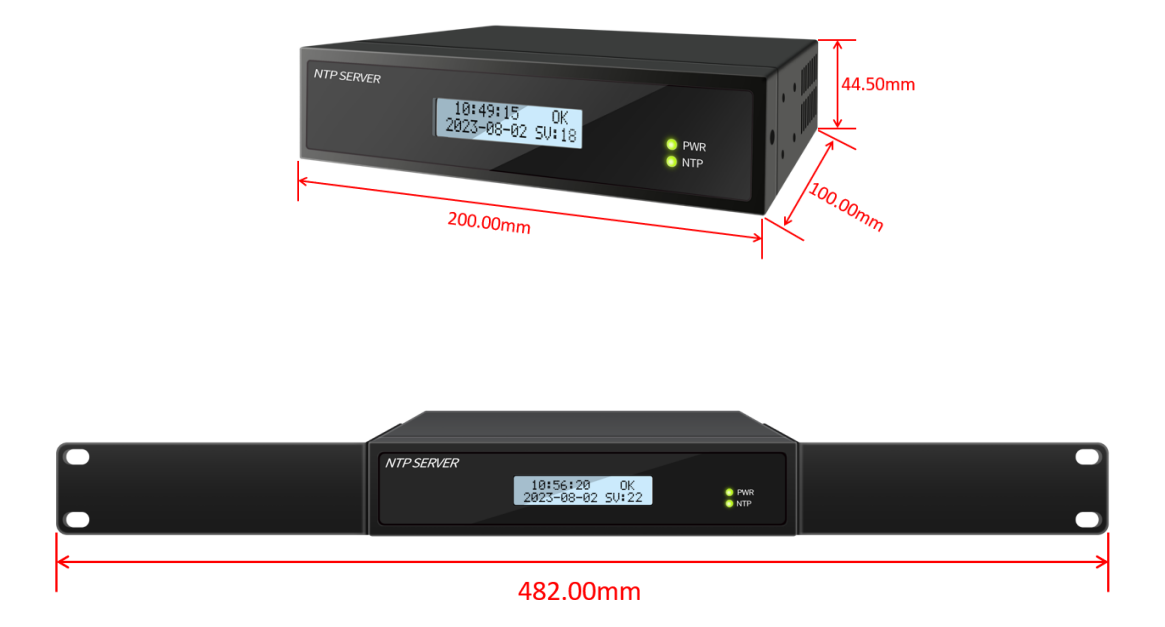

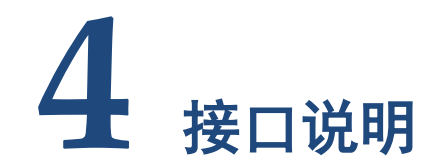

# <span id="page-5-0"></span>4.1 前面板

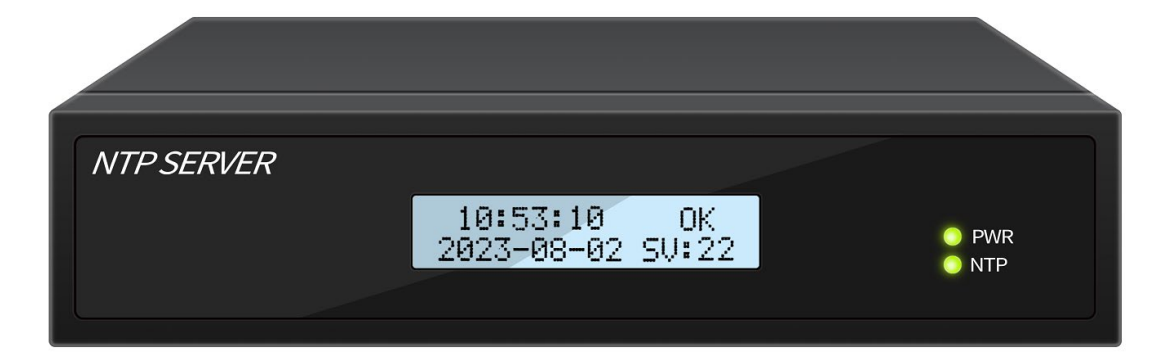

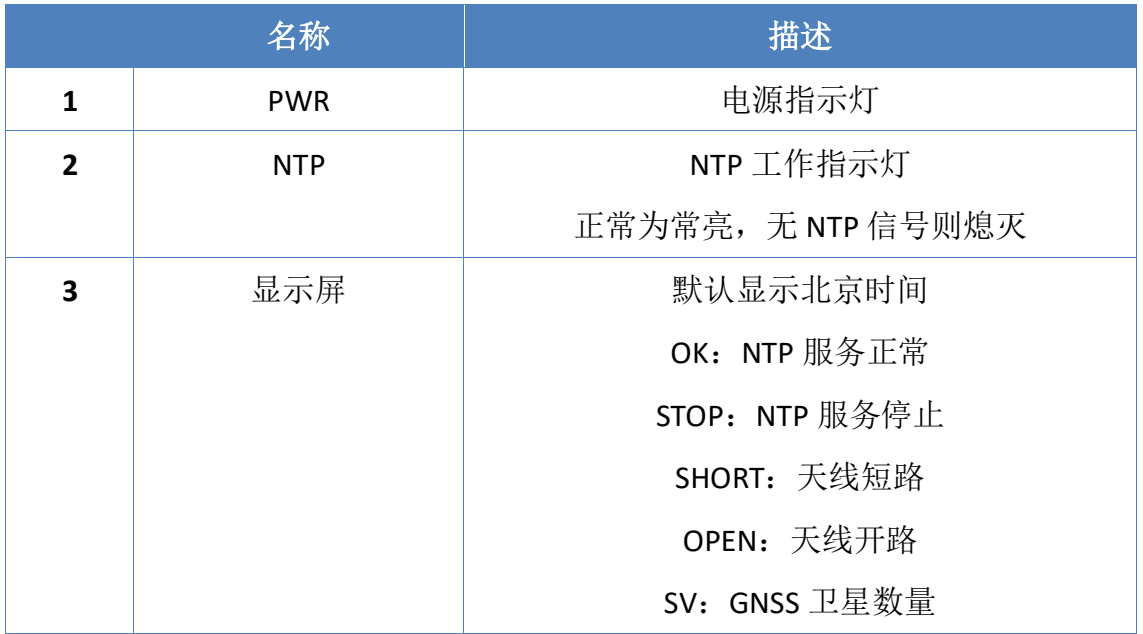

# 4.2 后面板

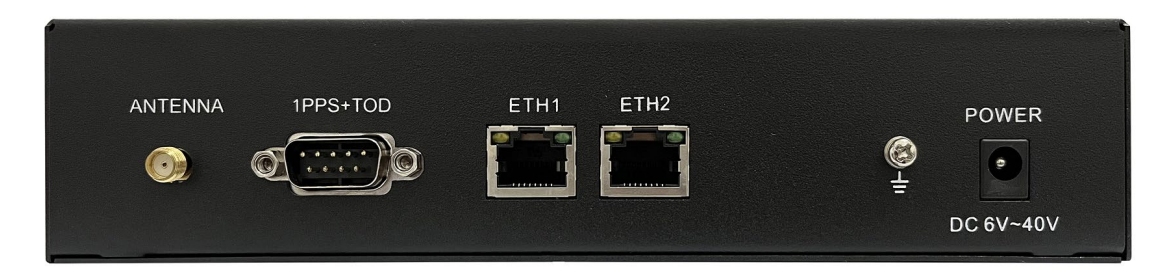

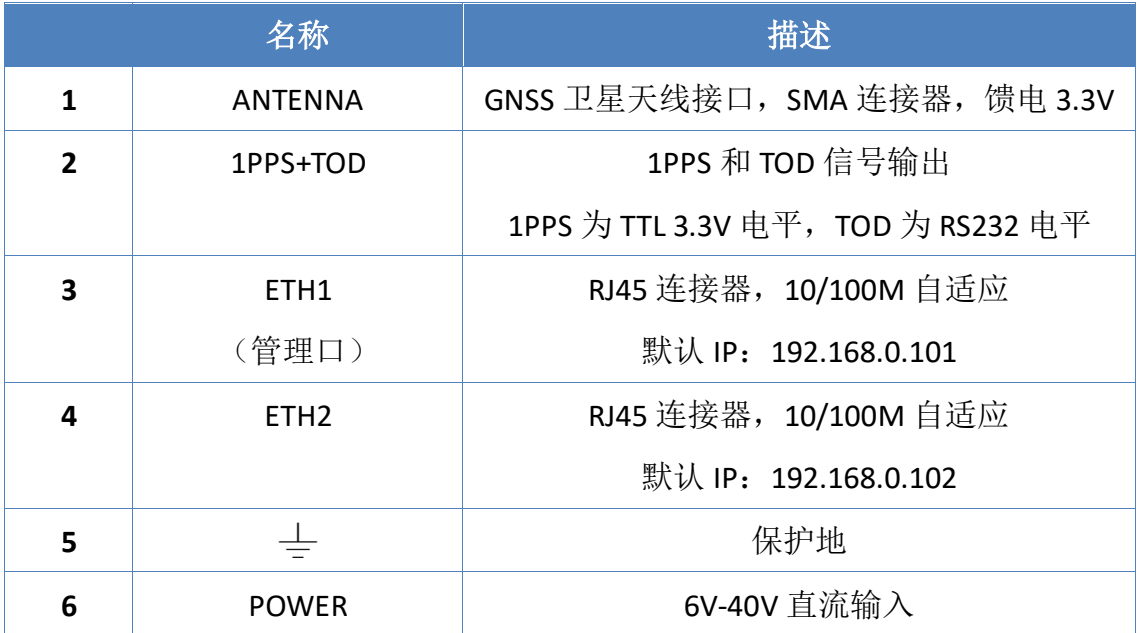

## 4.3 1PPS+TOD

1PPS+TOD 输出采用 DB9 公座,下表为管脚定义。

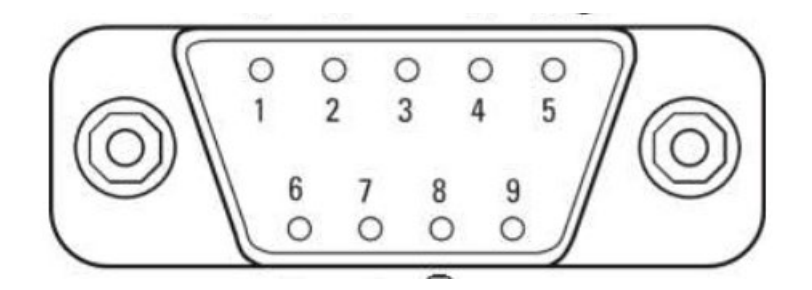

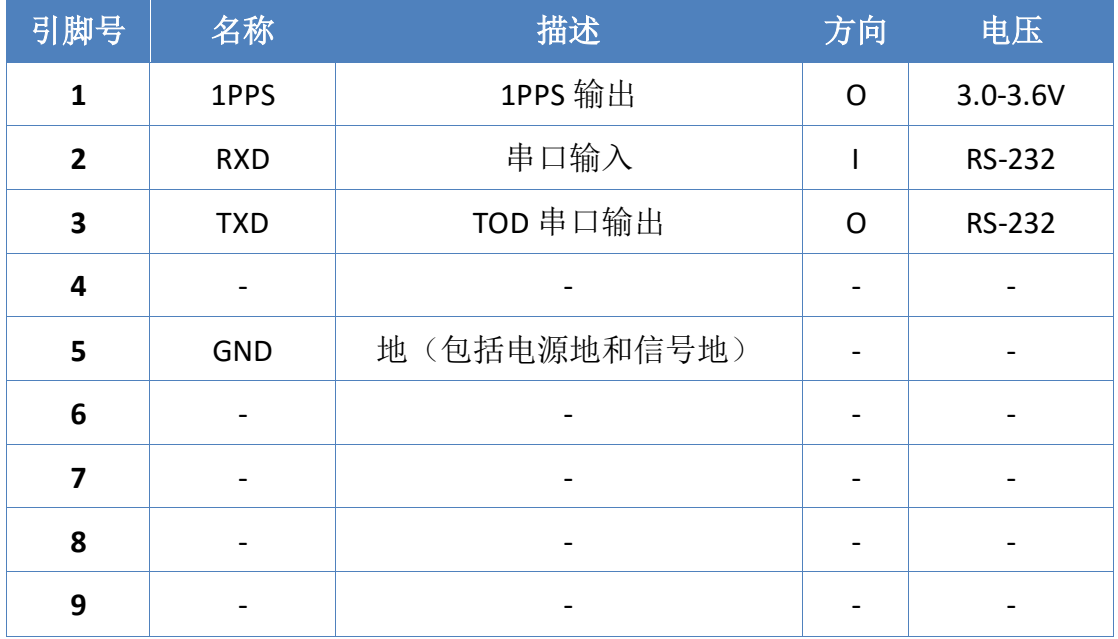

注:

● I 表示输入引脚, O 表示输出引脚。

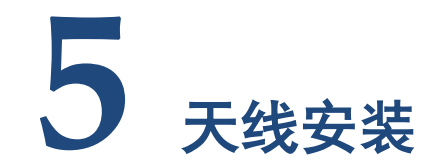

## <span id="page-8-0"></span>5.1 天线位置选择

GPS 信号不能穿透建筑物、高山和障碍物。当选择天线的安装位置时应遵循 以下标准:

1) 天线最好在一个平台上,远离如电梯、空调电子设备或其他电器。

2) 天线尽可能在水平视野里无阻挡。

3) 天线平台上的单元表面可能产生反射信号,会降低接收性能。

4) 天线位置应当至少远离金属物体 4 米远。

5) 两个天线之间至少间隔 3 米。

#### 注:当安装天线时下列情况应当考虑到:

1) 直接照射到天线上的高功率雷达信号可能影响天线的前置放大器。

2) 高功率广播发射机产生的频率在几兆赫的载频谐波信号(1.6GHz)可能会使 接收机阻塞。

3) 在高压线下安装天线时,应特别小心注意不要和这些线接触,以免损伤天 线和设备。

4) 天线系统接地和同轴电缆引入保护。

5) 除了考虑位置和安装因素,为了避免电压涌入和静电泄放,地线系统应当 考虑。接地线规格和安装应遵循本地建筑物要求和电信工程接地规范。建议最小 的地线线径是Ф2.5~3mm。注意:天线系统接地不能和空调、电动机、水泵马 达的地导体接在一起,否则它们将把噪声引入天线系统。所以为了设备的正常工 作,分离的地线系统是必要的。

## 5.2 避雷器安装

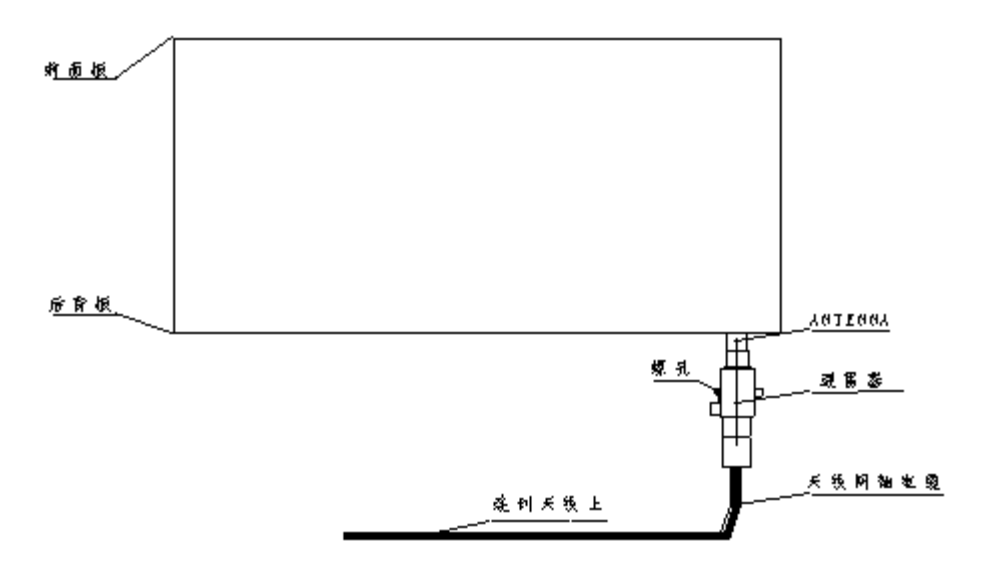

1) 在天线安全安装好后,把天线馈线引到设备上, 避免将该电缆与其他电缆捆 在一起,以免产生附加的噪声。当布放电缆通过管道或易侵蚀地方,要使用合适 的电缆牵引工具,切忌带着连接器拉电缆。

2) 根据用户配置,在使用避雷器时,要按照实际地线系统接地图安装。避雷器的 地线通常用Ф2.5—3mm 的导线做成,就近接到机箱或机架上。避雷器的一端与 天线同轴电缆连接,另一端与机箱背板上 ANTTENA 的 SMA 型连接器拧紧。检查 内导体和屏蔽层不要短路。

3) 天线、避雷器和接地线安装好后,检验天线同轴电缆的内导体与屏蔽层不要 短路。

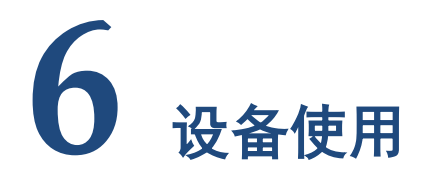

## <span id="page-10-0"></span>6.1 IP 配置

准备个人笔记本或电脑,将电脑的网口用网线插入对应要修改的设备网口上。 设备网口默认 IP 地址为 192.168.0.xxx,请将个人笔记本或电脑的 IP 修改到和设 备同一个网段下, IP 地址可修改如下: 192.168.0.99, 子网掩码 255.255.255.0。 运行 IP 配置工具 v2.1,软件界面如下。

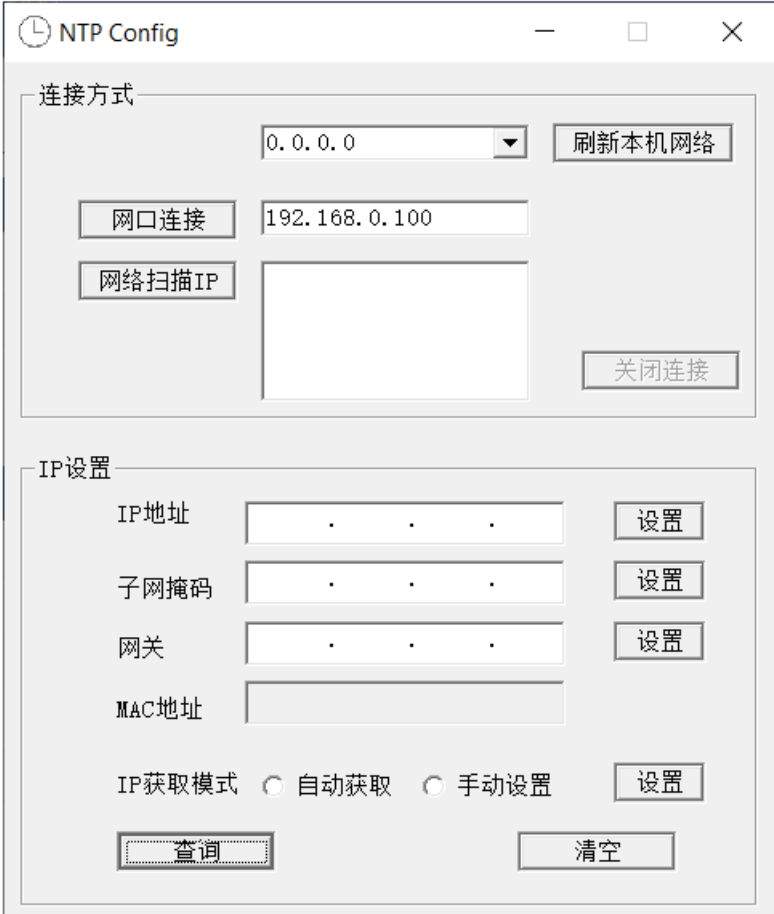

- 1. 点击刷新本机网络按钮,
- 2. 然后从下拉列表框中选择刚设置好的 192.168.0.99 这个网络。

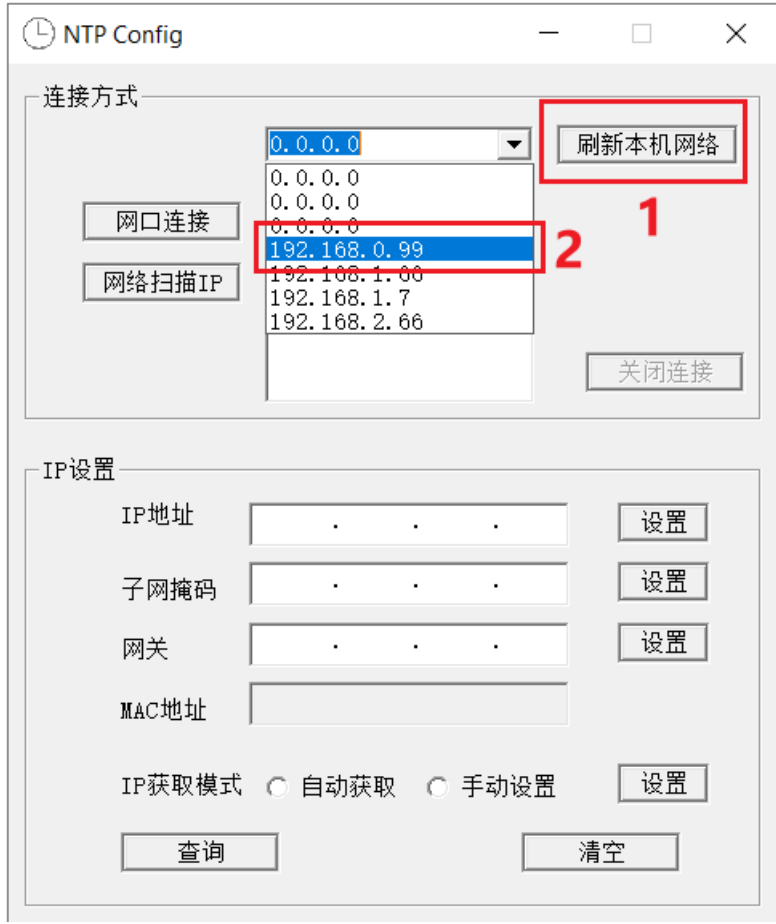

- 3. 点击网络扫描 IP 按钮。
- 4. 双击列表框中出现的 IP,
- 5. 确认网口连接的 IP 为刚扫描出现的 IP 地址
- 6. 点击网口连接按钮

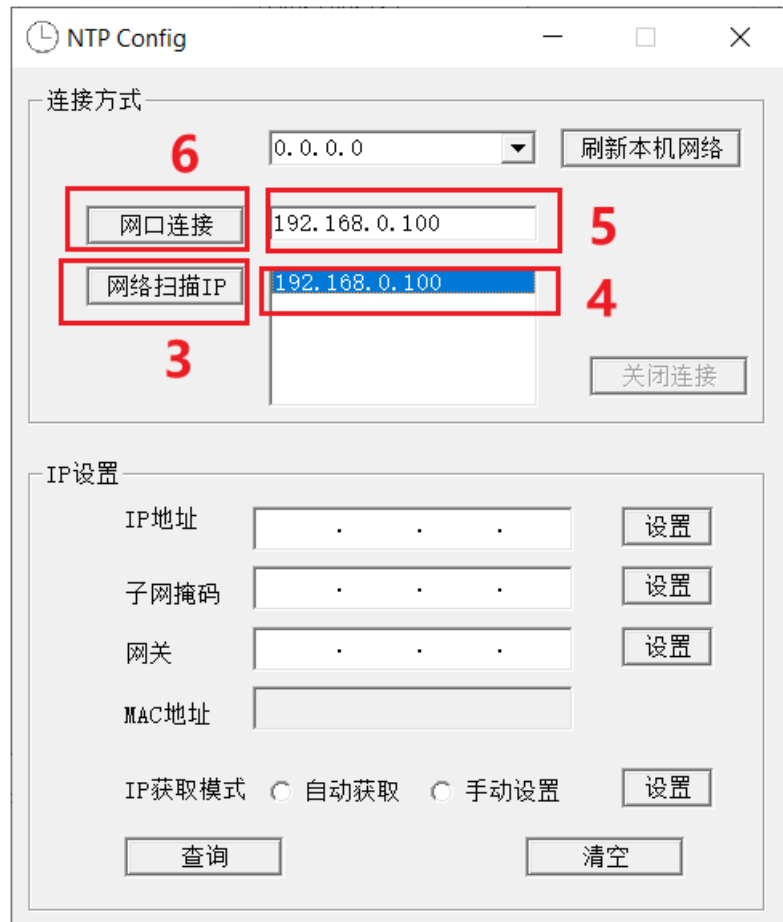

7. 点击查询按钮, 设备的 IP 配置会显示在界面中

8. 编辑 IP 编辑框里的值然后点击设置按钮可修改 IP,建议修改的顺序为网关-> 子网掩码->IP 地址

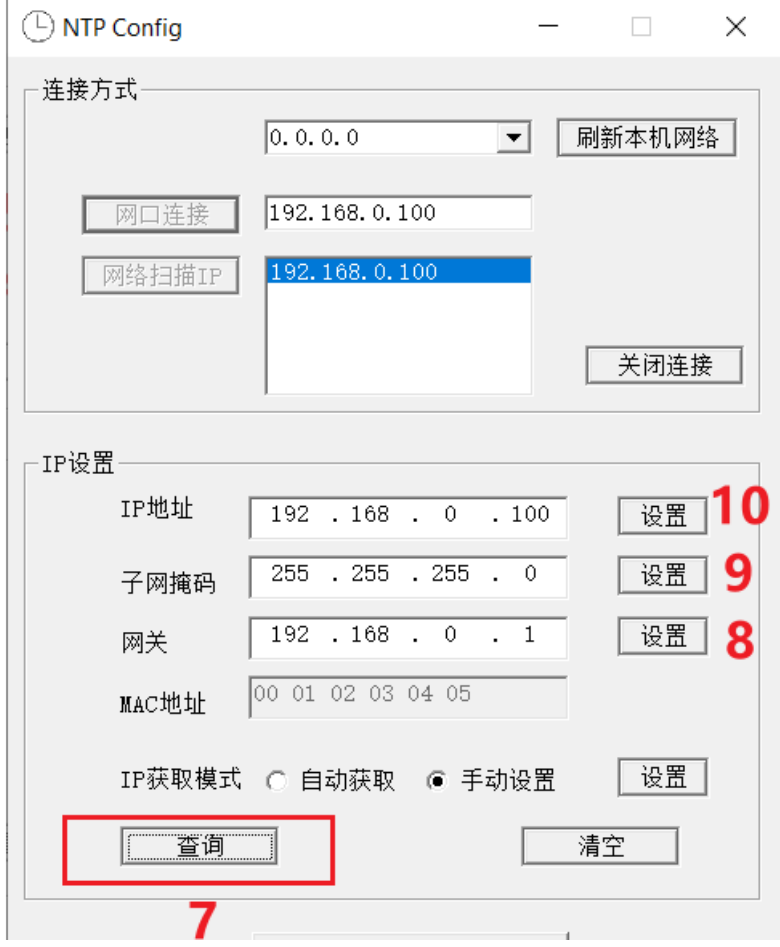

注意事项:本机 **IP** 和 **NTP** 设备的 **IP** 地址属同一网段才能修改成功。配置完成后 需要点击关闭连接,按照步骤 **1** 重新连接设备查看配置参数是否正确。

## 6.2 Windows 系统授时

进入 Windows 控制面板,在打开的日期和时间窗口中,找到并单击切换到 Internet 时间选项卡。在 Internet 时间选项卡中找到更改设置按扭并单击。

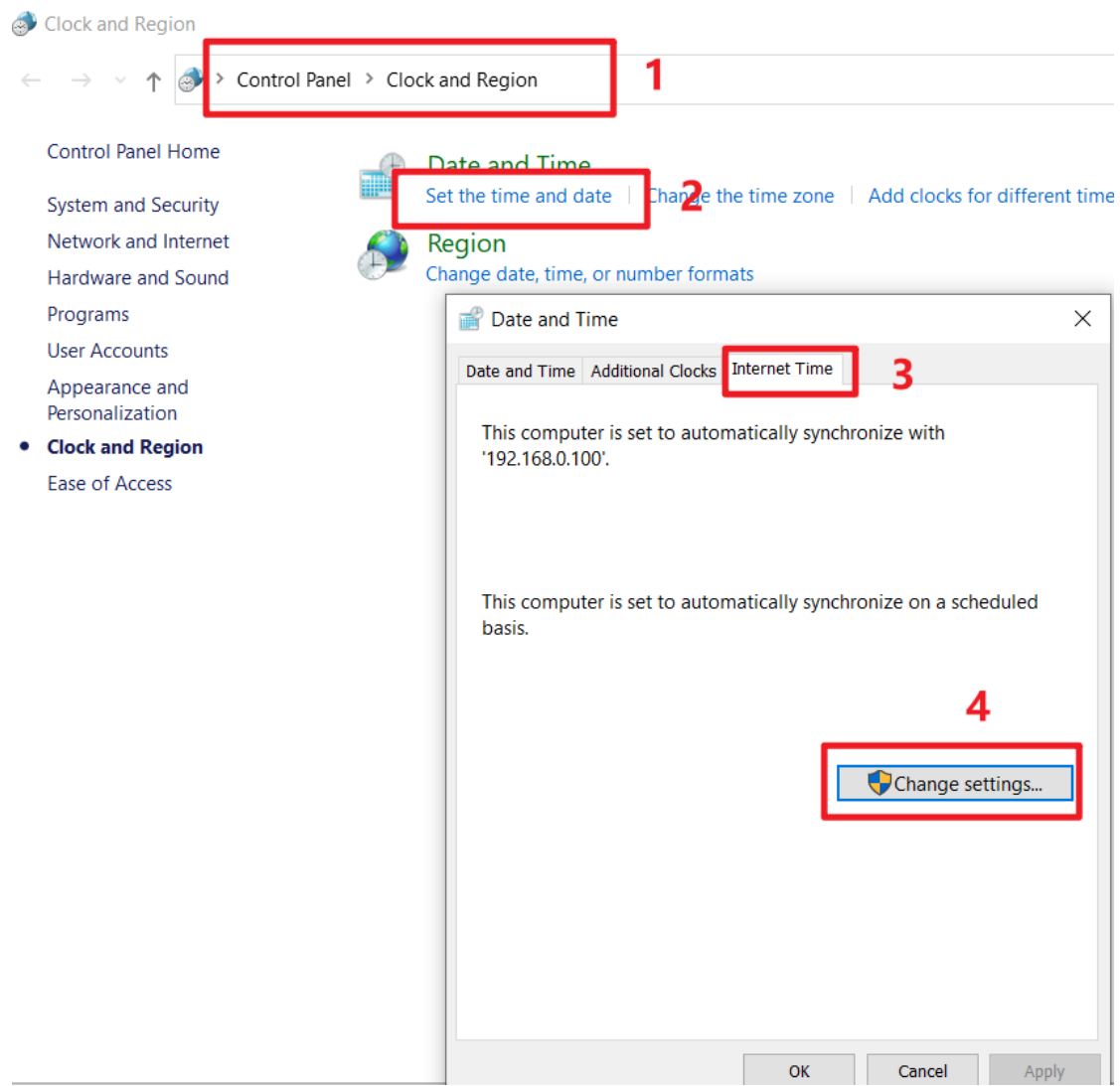

在新打开窗口 Internet 时间设置窗口中,把与 Internet 时间服务器同步项勾 选上,并把服务器选项中的网址改为时钟装置的 IP 地址,单击立即更新按扭, 提示同步成功之后,点击确定回到日期和时间窗口,再次确定即可生效。

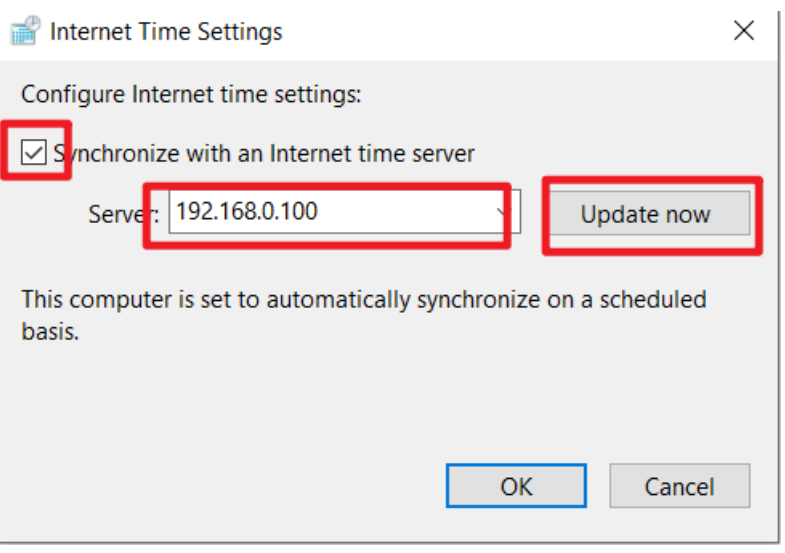

## 6.3 Linux 系统授时

1. 检查安装 NTP 服务有没有安装,未安装请自行安装

2. NTP 客户端配置文件编辑: vim /etc/ntp.conf

3. 新增-权限配置 restrict 192.168.0.100 mask 255.255.255.0 nomodify notrap

4. 新增自己的时间服务器地址 server 192.168.0.100 prefer

4. 启动 NTP 服务: service ntpd start

5.观察时间同步状况: ntpq -p

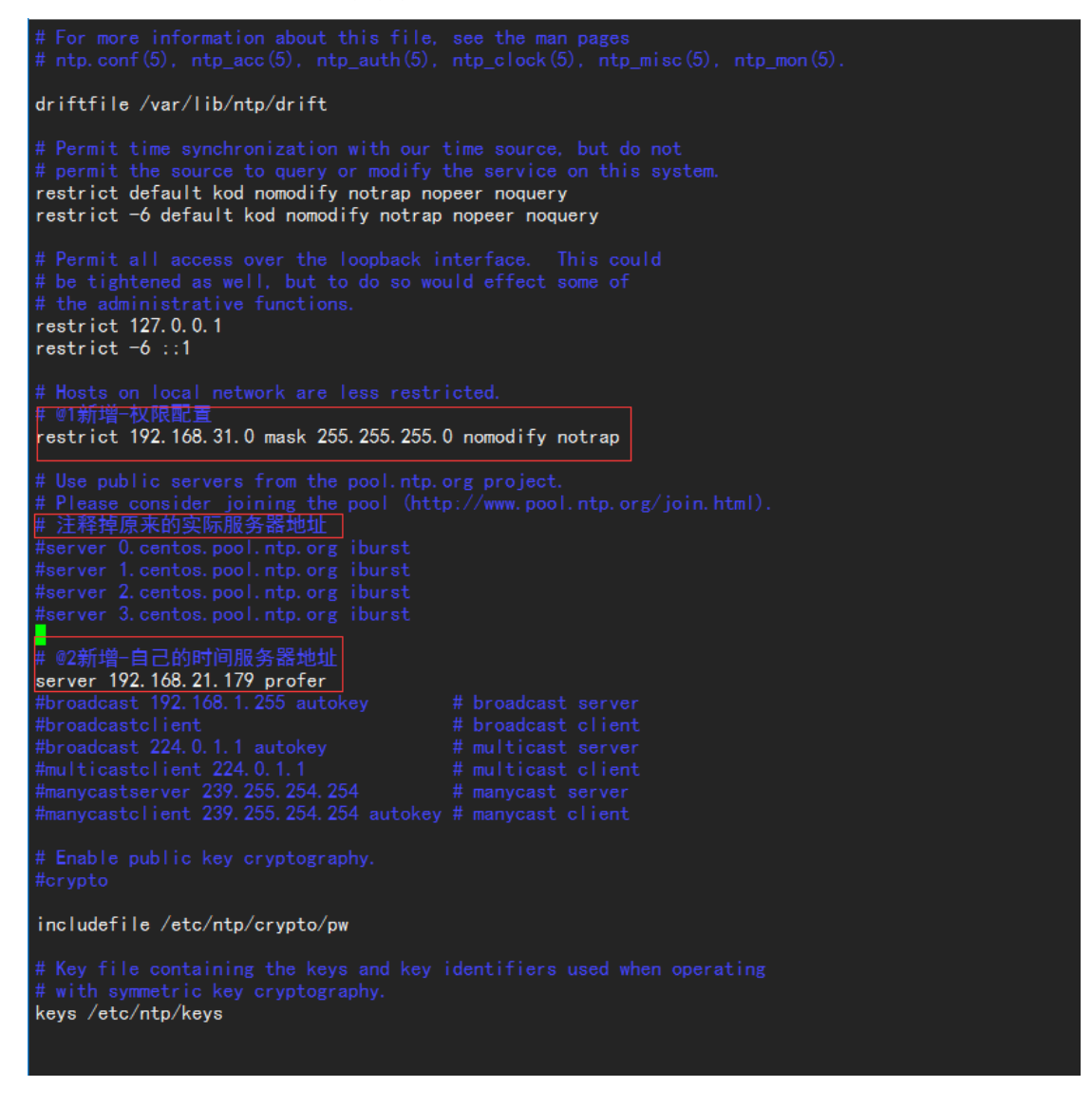

# 6.4 硬盘录像机或摄像头授时

 目前,海康威视、大华、汉邦高科等厂家的硬盘录像机都支持 NTP/SNTP 协 议,配置方法请参考其使用手册。

登录硬盘录像机 Web 管理界面, 在 Web 界面中找到"日期配置"选项。

选中"启用 NTP",服务器地址输入"192.168.0.100", NTP 端口号为 123, 校时 间隔填入同步的时间间隔,如 10 分钟,选择时区含有"北京",点击"保存",如 果提示重启,则重启设备。

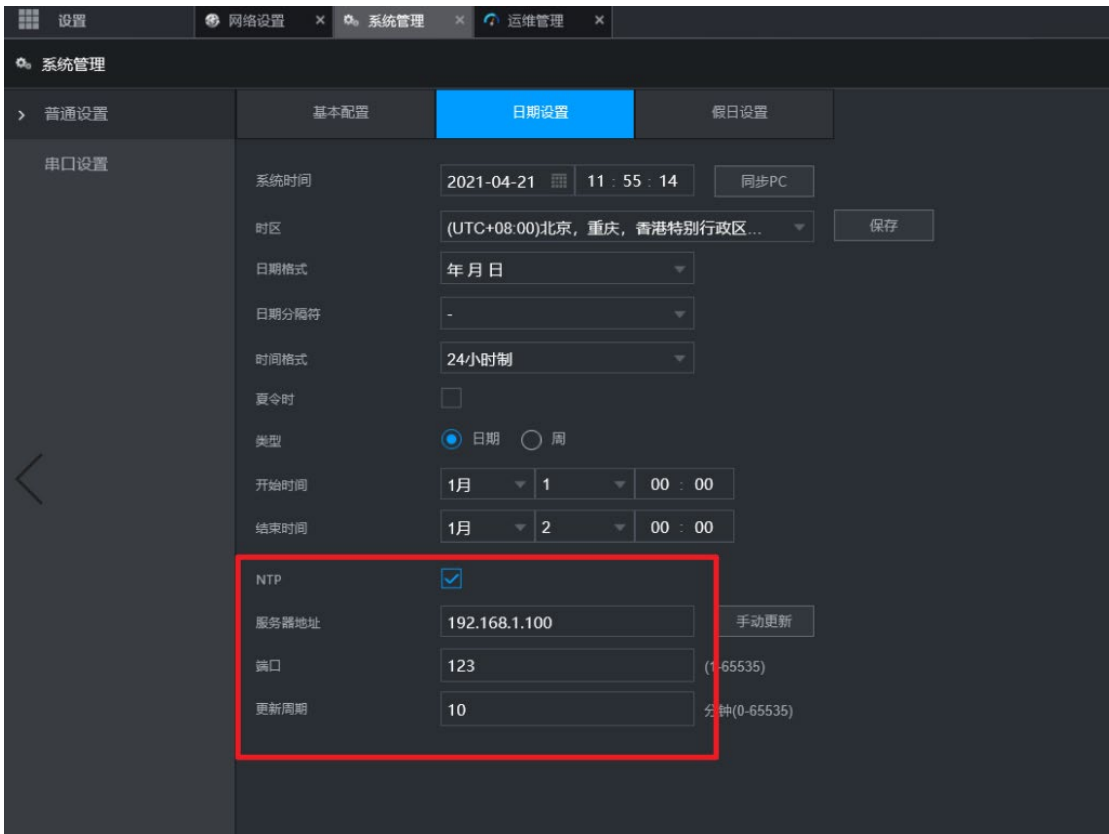

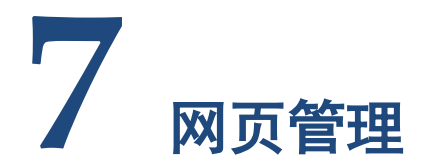

## <span id="page-18-0"></span>7.1 Web 登录

该设备支持 Web 管理, 将网线接入到1口, 在浏览器中输入设备 IP 地址(默 认 192.168.0.101) 即可打开 Web 管理界面, 默认用户名: admin, 密码: admin。 在 Web 界面右上角可切换界面语言, 目前支持中文和英文 2 种语言。<mark>请不要使</mark> 用 **IE** 和以 **IE** 为内核的浏览器,推荐使用微软 **Edge** 或者谷歌浏览器。

## 7.2 Web 首页

Web 首页可查看设备基本信息,界面如下图所示。

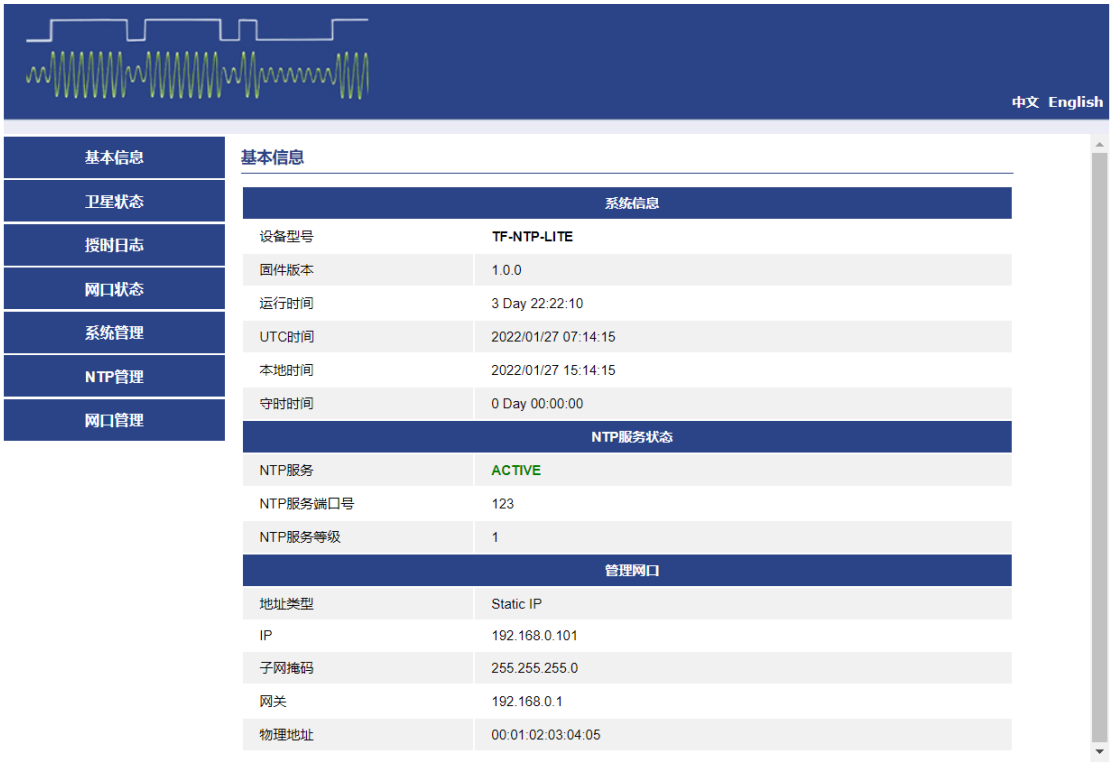

# 7.3 卫星状态

卫星状态页可查看当前収星状况和坐标信息。天线连接正常为 OK, 短路为 SHORT,开路为 OPEN。

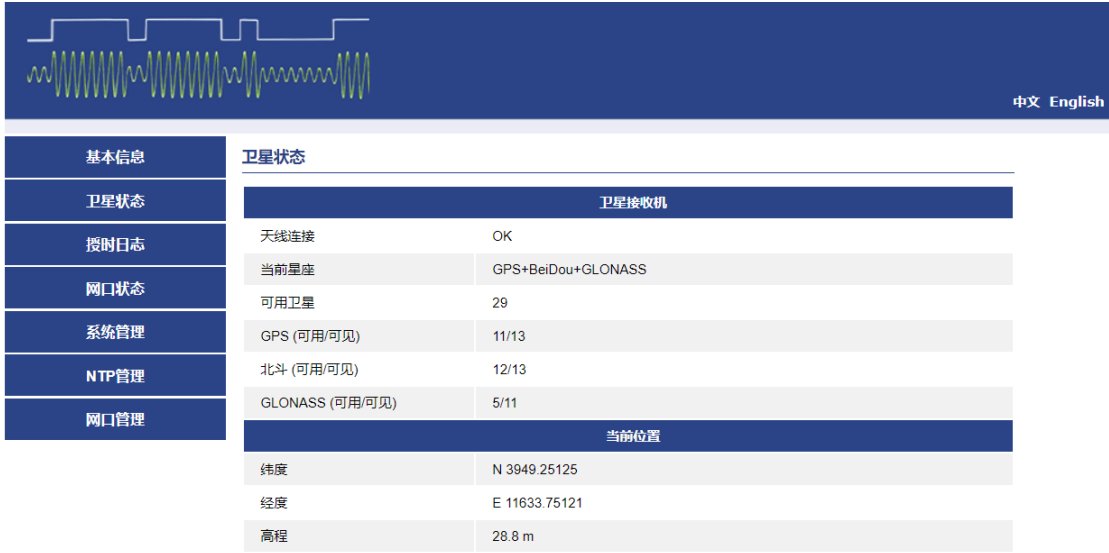

# 7.4 授时日志

客户端访问信息可显示当前连接的客户端 IP 地址和访问时间。

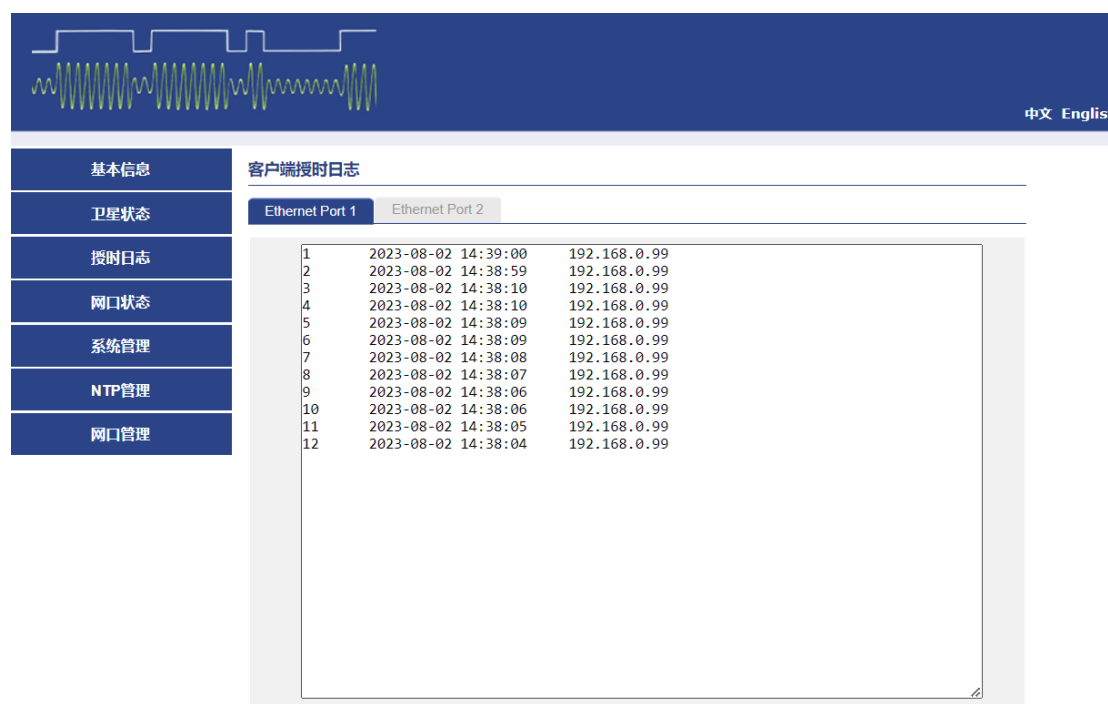

# 7.5 网口状态

可显示每路网口的连接状态和地址信息。

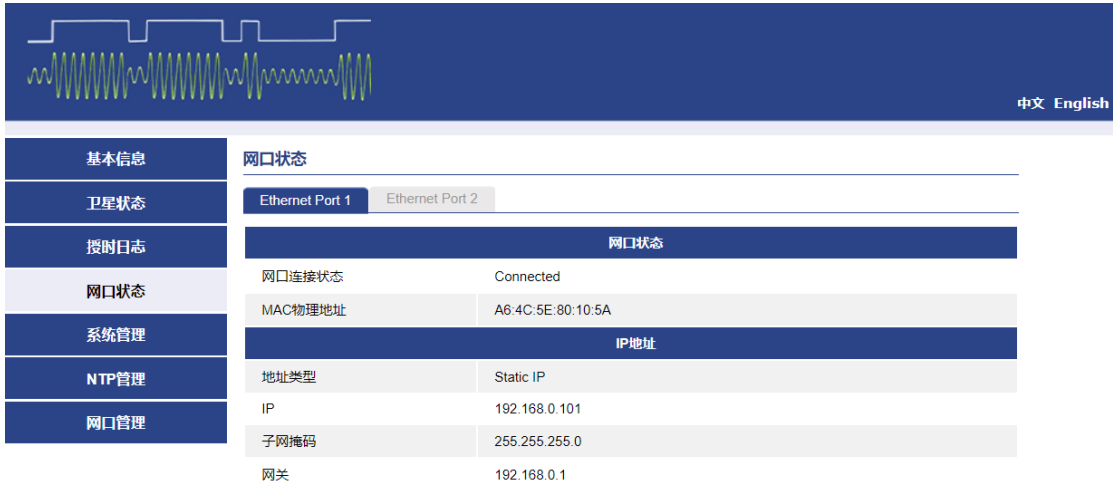

## 7.6 系统管理

### 7.6.1 系统

#### 授时服务:

系统页可设置授时服务为定位有效还是定位或守时有效,定位有效是指 GNSS 信号正常才可以提供 NTP 服务器, 定位或守时有效指 GNSS 或者丢失 GNSS 信号 后进入守时状态仍可以提供 NTP 服务器。

守时有效持续时间是指在 NTP 服务器丢失 GNSS 信号后在规定的时间内可以 提供 NTP 服务器, 超时将自动停止 NTP 服务, 时长设置为 0 即在守时状态下永 远提供 NTP 服务。

#### 时区:

时区默认为 UTC+8, 可根据当地实际时区设置。

#### 自由运行:

当无法通过卫星自动校准时间的条件下,可以通过本地电脑获取时间达到校 准目的,进而提供 NTP 服务。

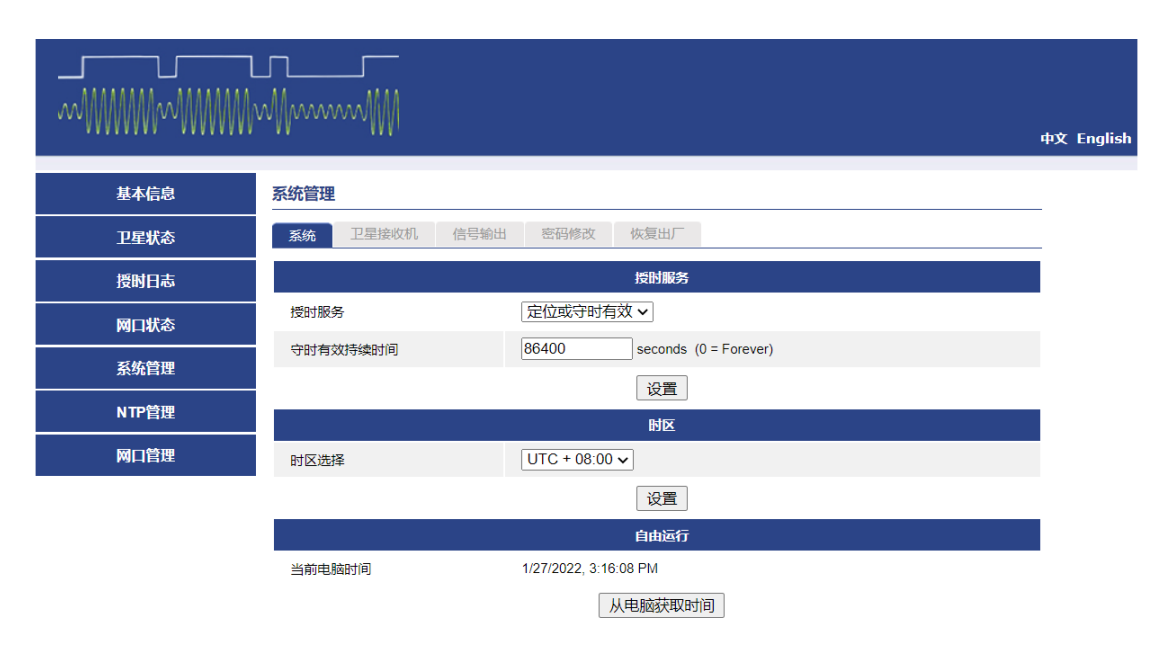

## 7.6.2 卫星接收机

星座可选单 GPS、单北斗、GPS+北斗、GPS+GLONASS 或者 GPS+北斗+GLONASS, 默认为 GPS+北斗+GLONASS。

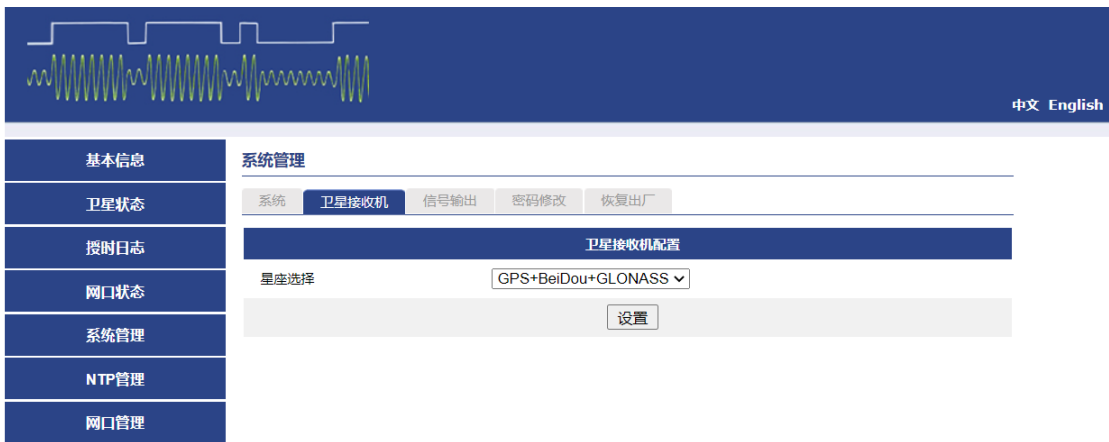

## 7.6.3 信号输出

#### **1PPS** 输出:

可设置 1PPS 输出的脉宽, 默认为 100 000 us, 设置范围为 1-500000 us **TOD** 输出:

可设置 TOD 输出的格式, 默认为 GPRMC, 可选 GPZDA, 波特率默认 9600, 时间输出可以设置为 UTC 或本地时间。

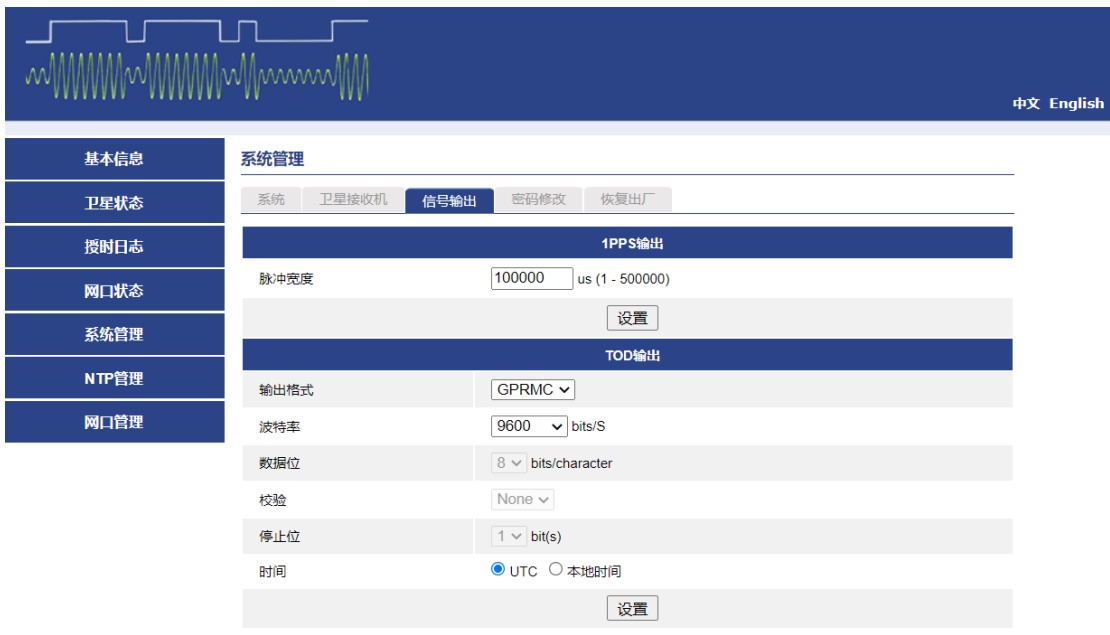

## 7.6.4 密码修改

网页登录用户名默认为 admin,不可更改。

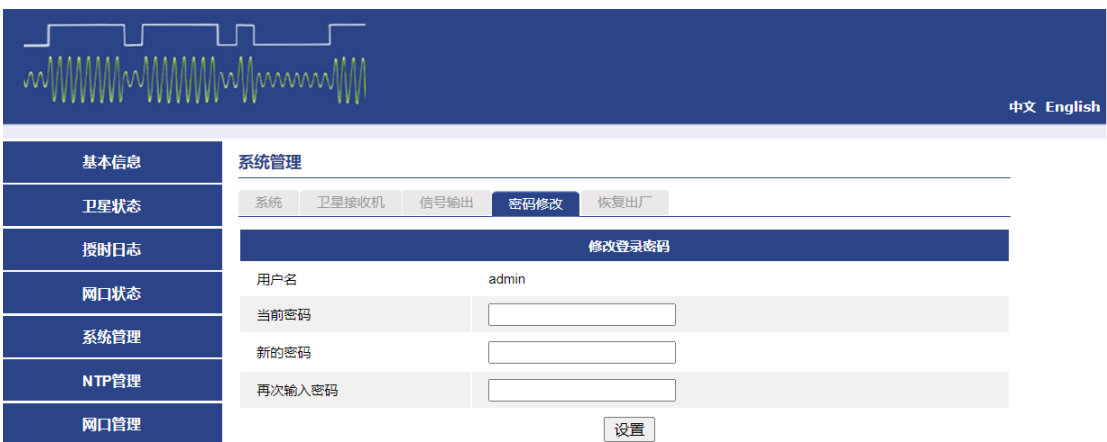

## 7.6.5 恢复出厂

可恢复出厂设置。

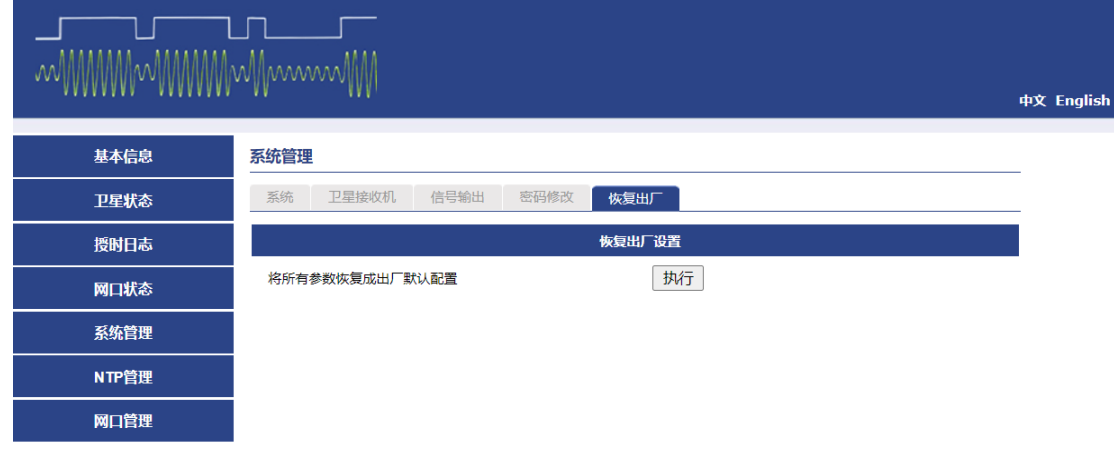

## 7.7 NTP 管理

NTP 管理页可配置 NTP 广播功能, 以及 MD5 信息验证功能。

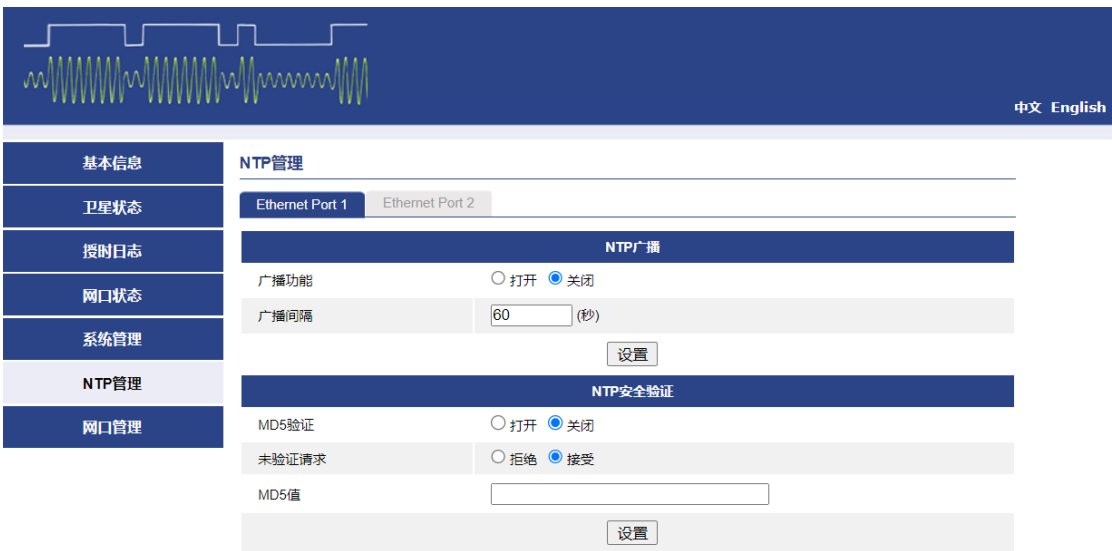

## 7.8 网口管理

网口管理页可配置设备 IP 地址,地址类型请选择 StaticIP,如果要配置成 DHCP 请确认局域网内有可用的 DHCP 服务器,否则设置后 IP 不可用将无法访问设备, 需要重启才可访问。

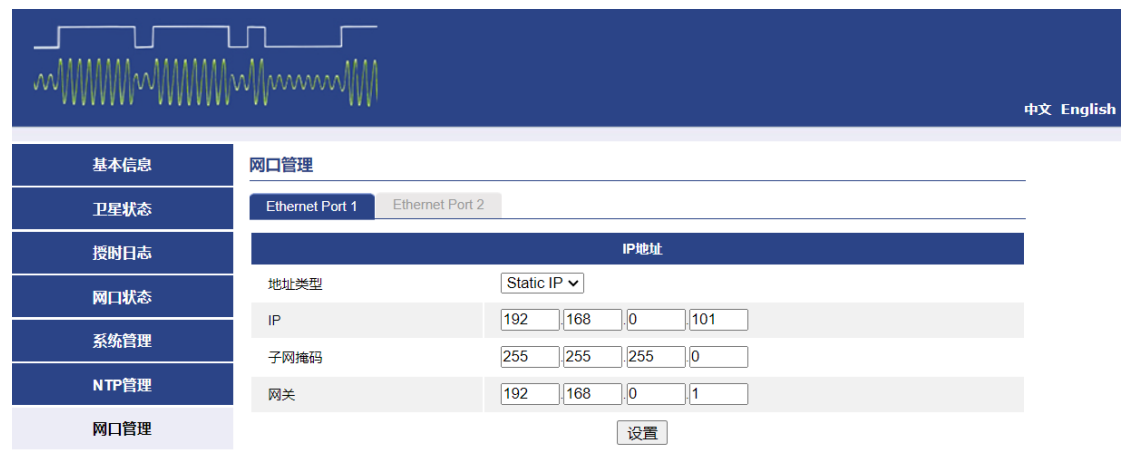

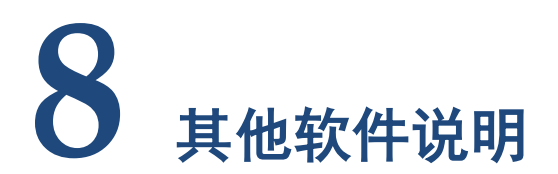

## <span id="page-29-0"></span>8.1 中文版第三方 Windows 校时终端使用说明

改软件可替代 windows 系统自带的客户端,由于该软件需要管理员权限,请 用管理员身份运行改软件,在软件图标点击右键,单击以管理员身份运行。

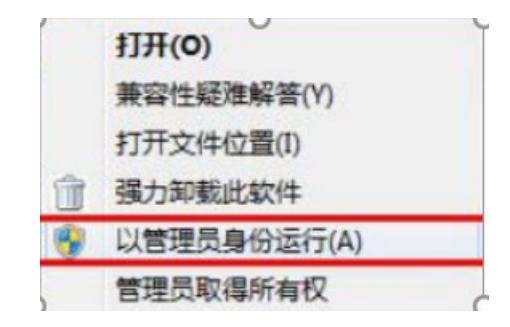

打开校时终端后,鼠标在校时终端上点击右键,出现以下菜单:

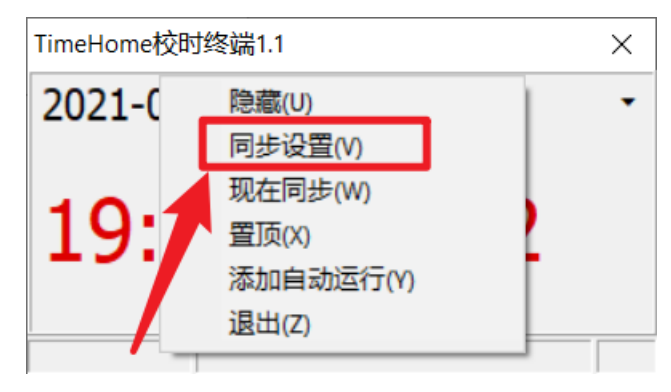

选择同步设置后弹出以下对话框,然后点添加按钮,输入 NTP 网络时间服务 器的 IP, 设完后点击确定即可使用。在对话框的右边有是否自动查询, 查询间隔 设置和是否更改本地时间设置。

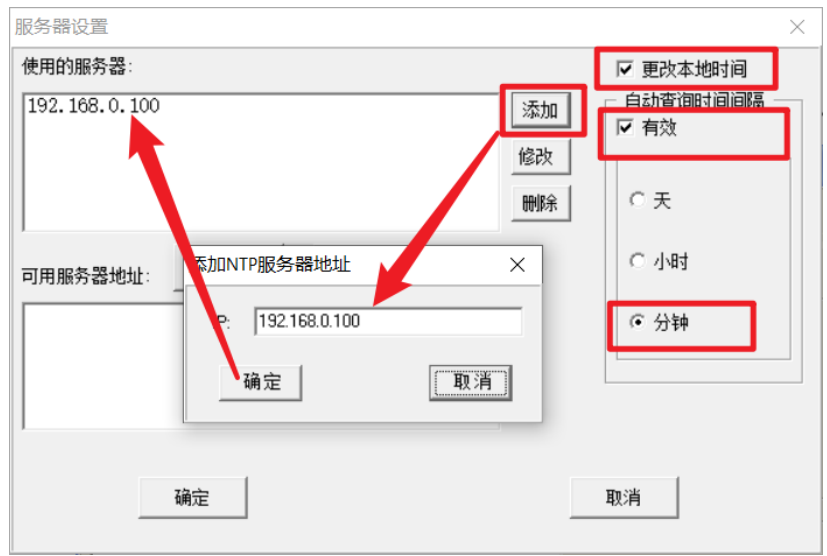

## 8.2 英文版第三方 Windows 校时终端使用说明

SymmTime 是一款推荐的运行于 Windows 的 NTP 客户端, 设置步骤如下:

右键点击状态栏的 SymmTime 图标,在出现的菜单里面选择 Sync Servers

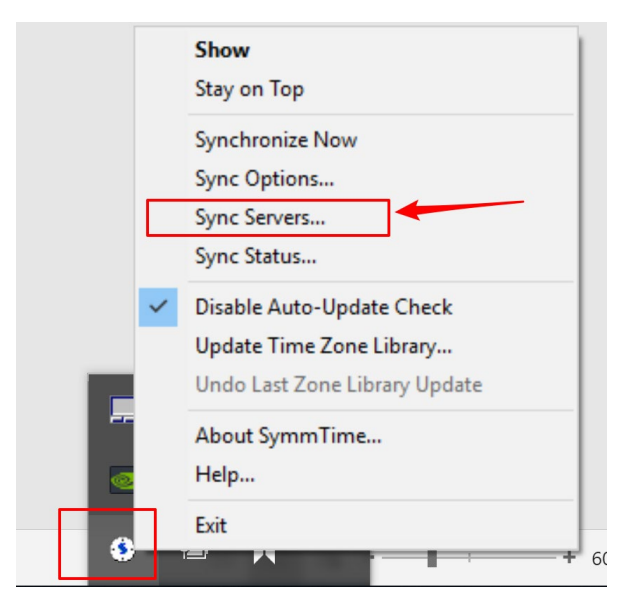

双击如下图所示链接,然后设置为 NTP 服务器的 IP 地址

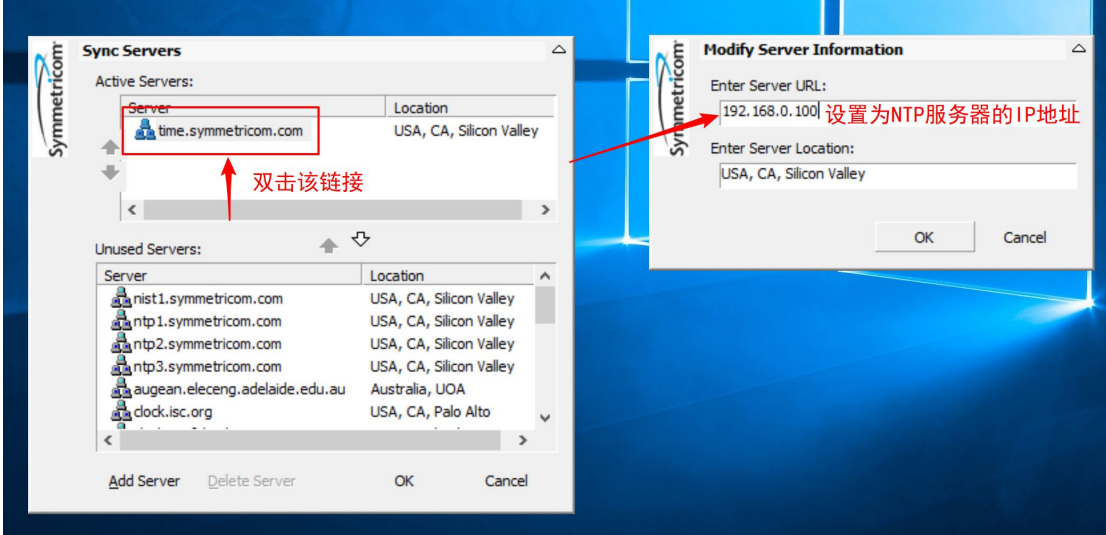

再次右键点击状态栏的图标,选择 Sync Status

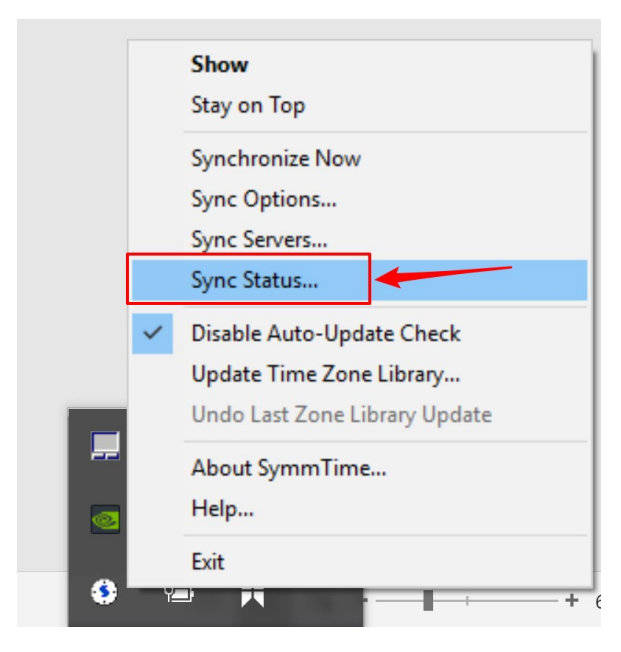

点击 Sync Now 即可和 NTP 服务器进行同步。

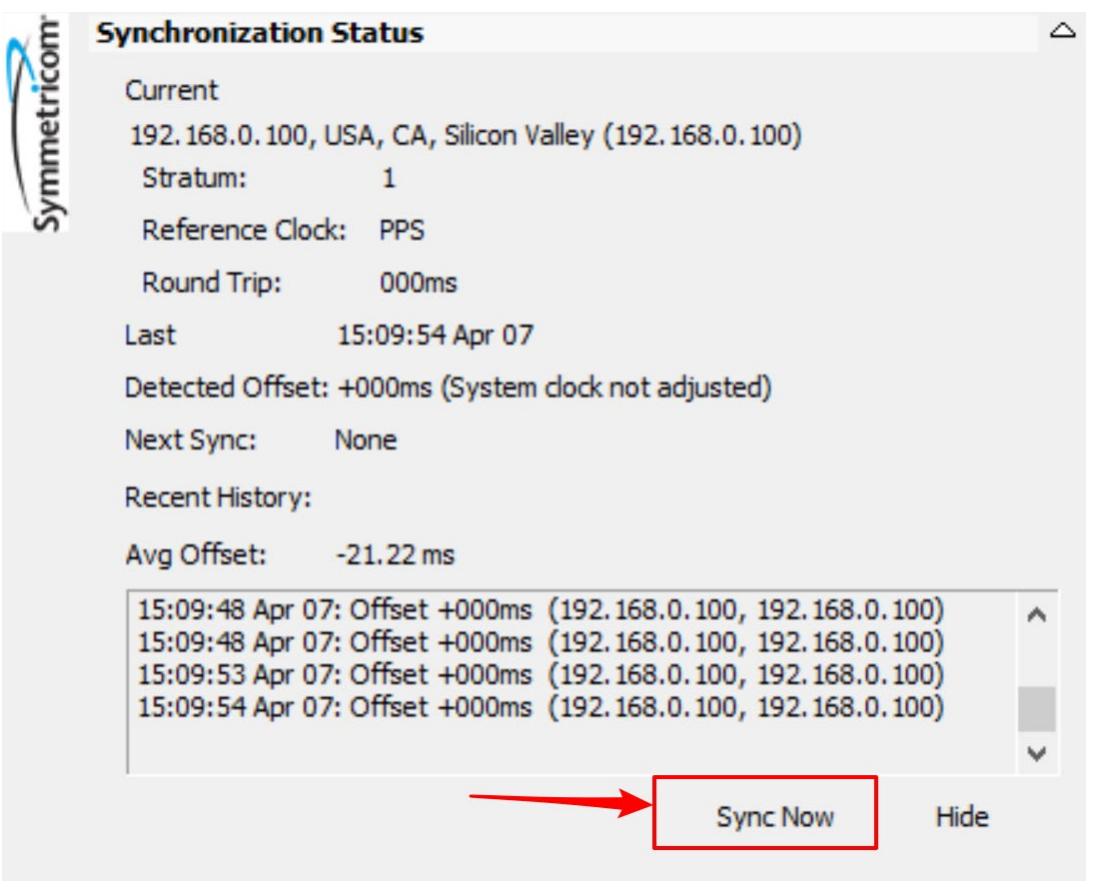

#### 注意:该软件需要管理员权限,同步之前请确认 **PC** 机和 **NTP** 服务器在同一个子 网内。

## 8.3 PowerGPS 查看接收机状态

将网线接入到 1 口, 打开 PowerGPS 软件, 该软件为绿色版本, 不用安装直 接运行。

点击 Setting -> Communication Setting

(PowerGPS Express 3.0.0) (Released for WCN\_WCD\_GPS)

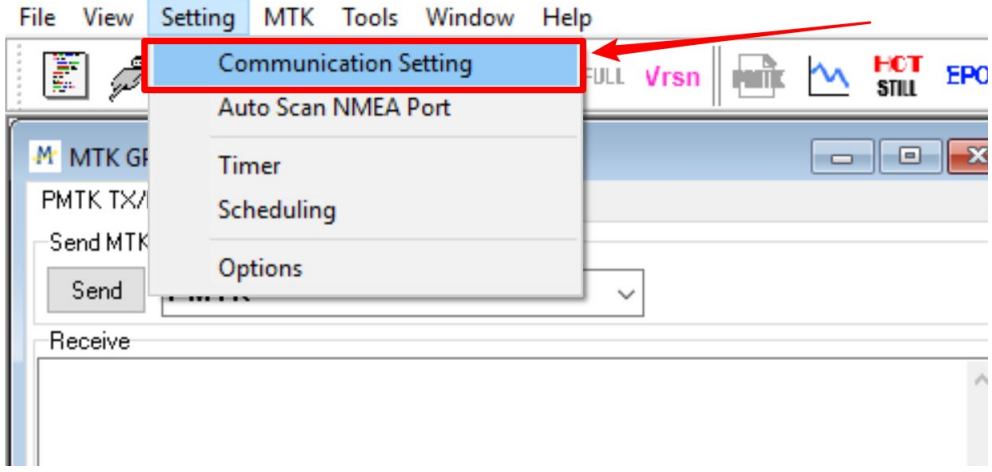

选择 Socket (TCP/IP), IP 值输入当前设备的 IP 地址, 如图示例 IP 地址为 192.168.0.100,这个地址仅仅是作为示例,实际的设备 IP 地址可能不同。端口号 一定要填写为 4001。

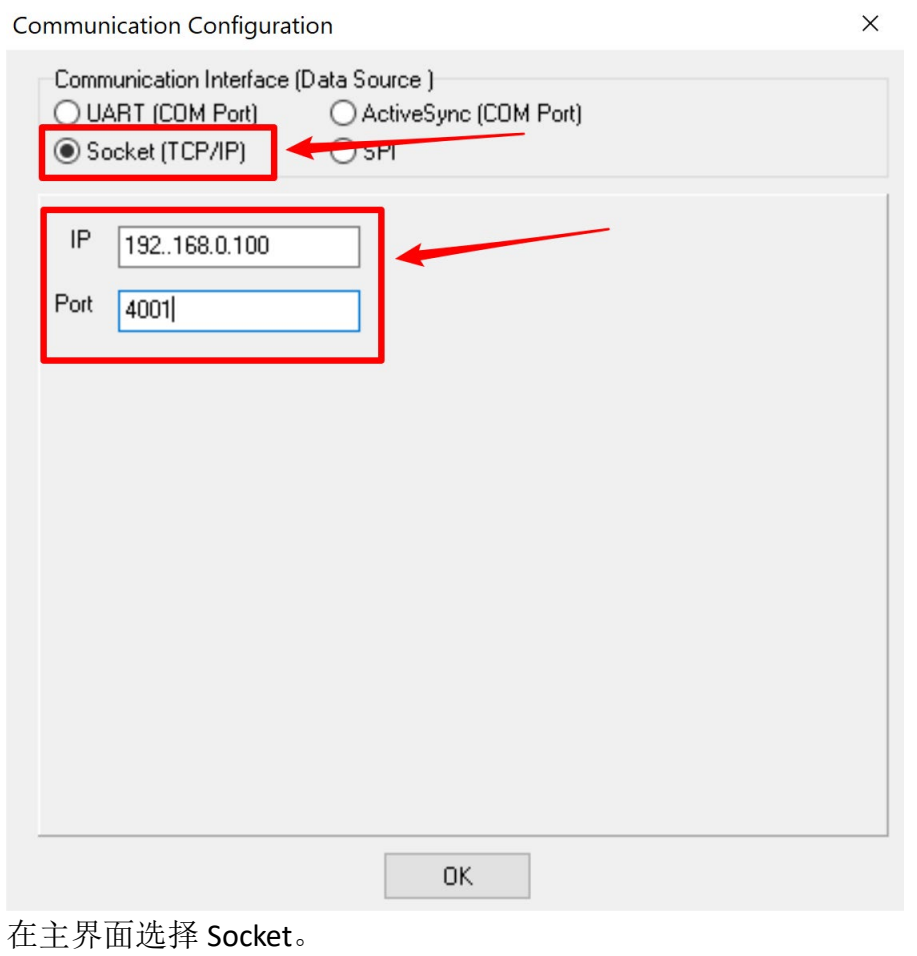

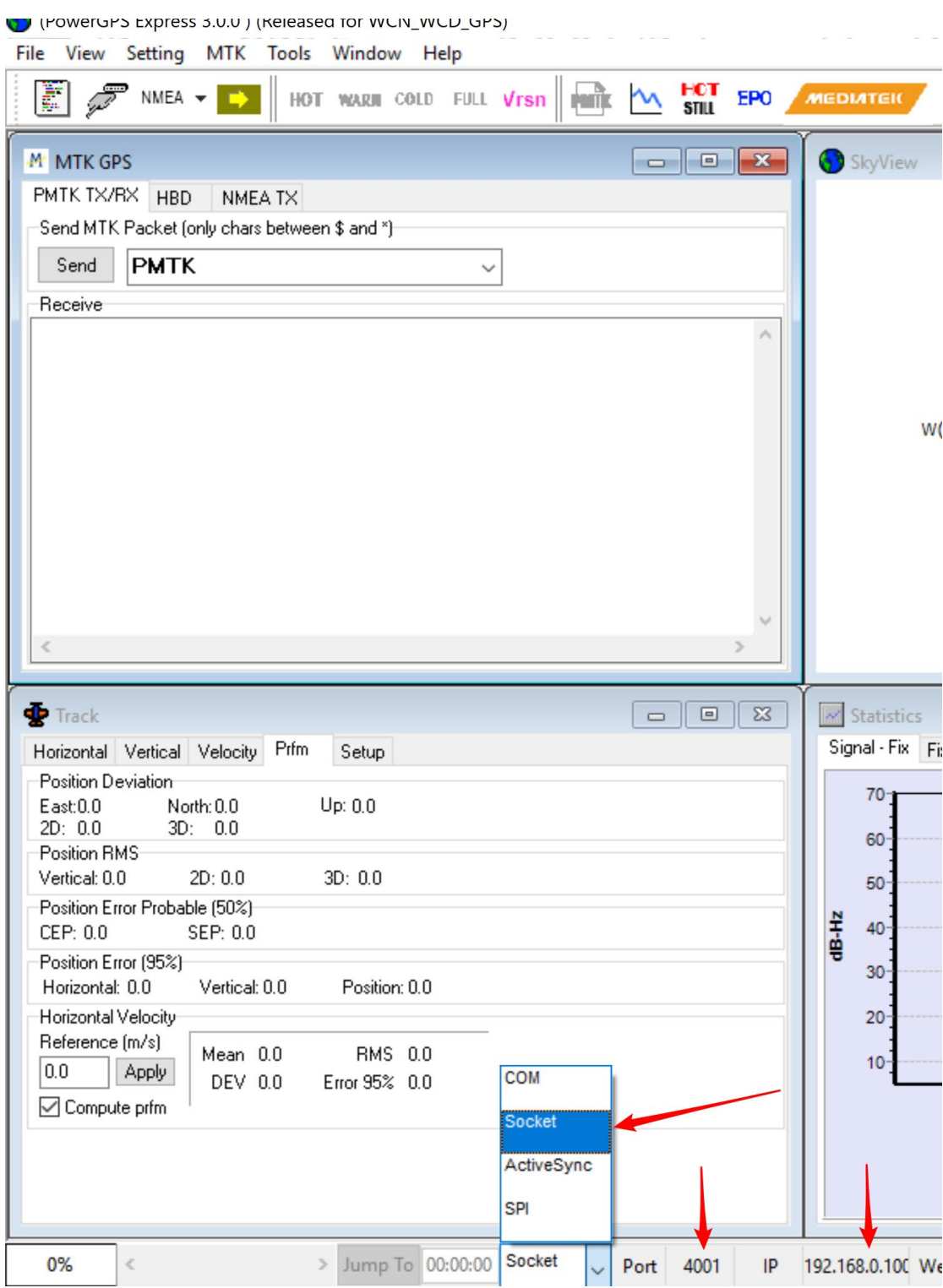

点击如下图所示连接按钮。

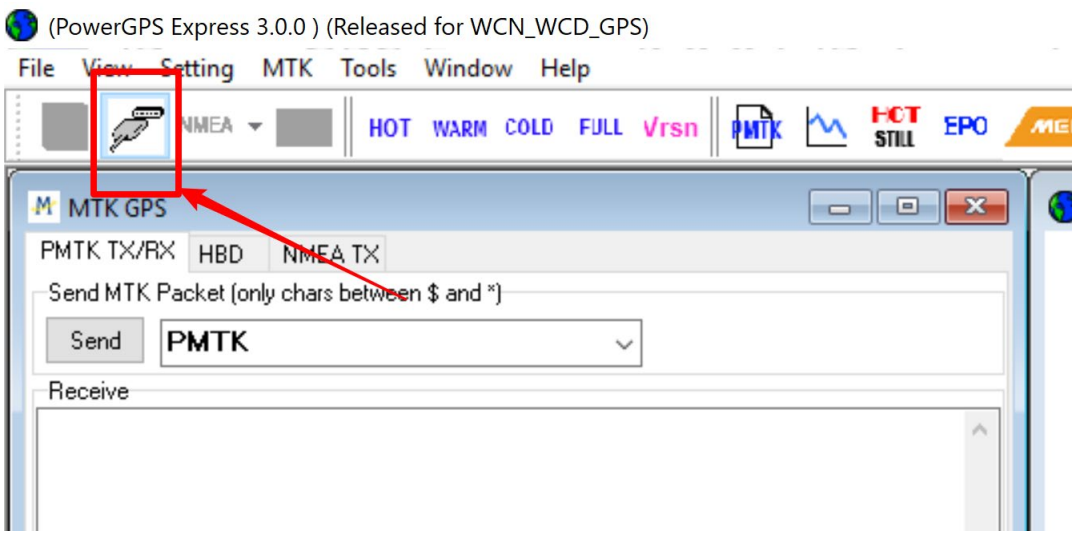

### 成功连接后的界面如下图所示。

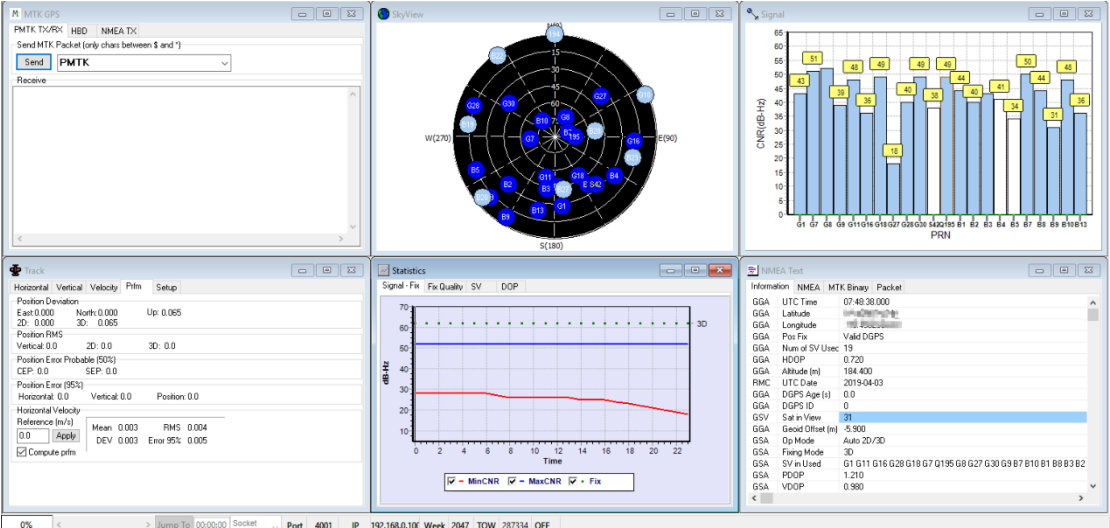

## 8.4 NMEA0183 网络传输

该设备支持 GNSS 接收机的 NMEA0183 信息通过网络 TCP 协议传输。以 NetAssist 为例, 协议类型选择为 TCP Client, 远程主机地址为 NTP 服务器地址, 这里的 192.168.0.100 为示例, 实际设置以 NTP 服务器真实地址为准。端口号为 4001。点击连接按钮即可接收设备的 NMEA0183 信息, 为了显示正确, 请取消 选择按日志模式显示和接收完自动换行选项。

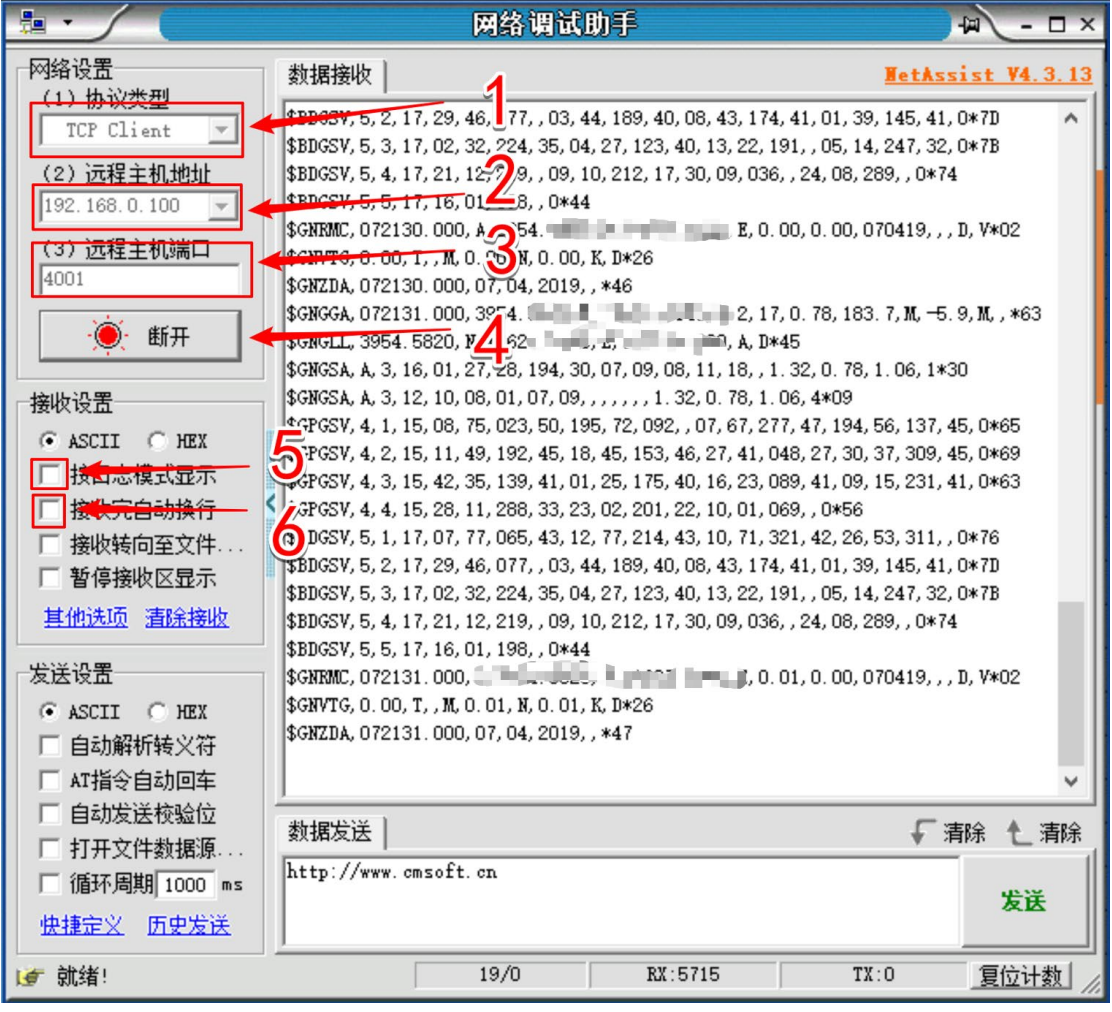

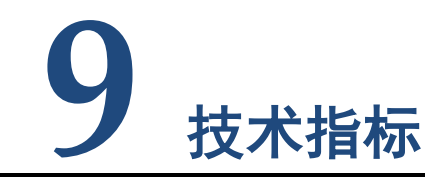

## **NTP 参数**

<span id="page-38-0"></span>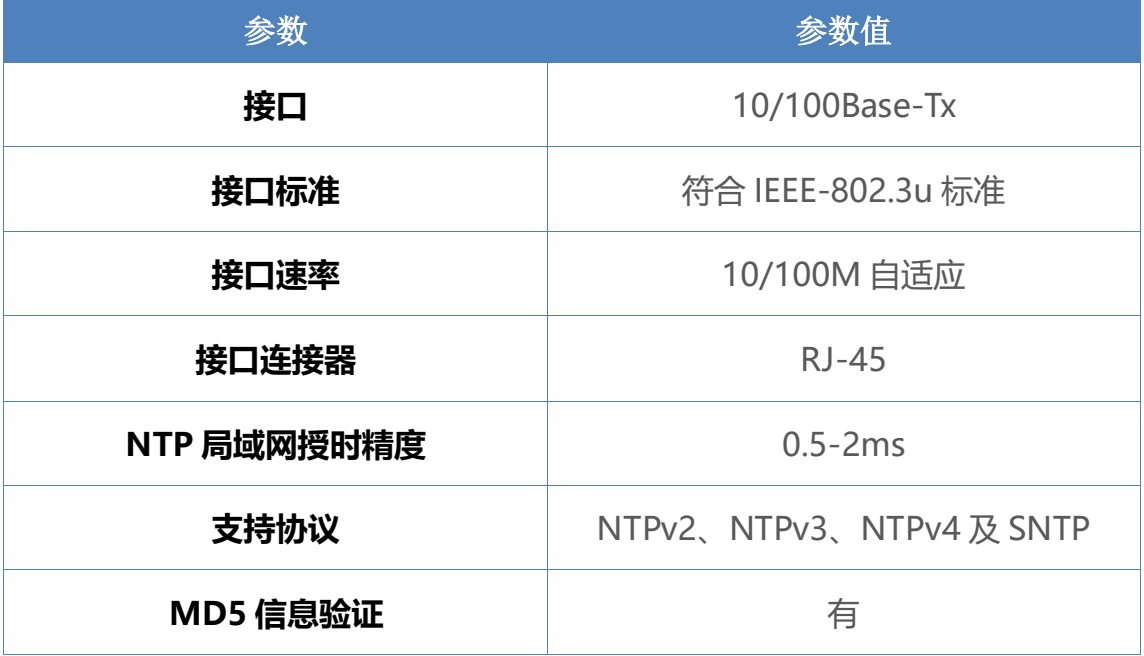

#### **1PPS**

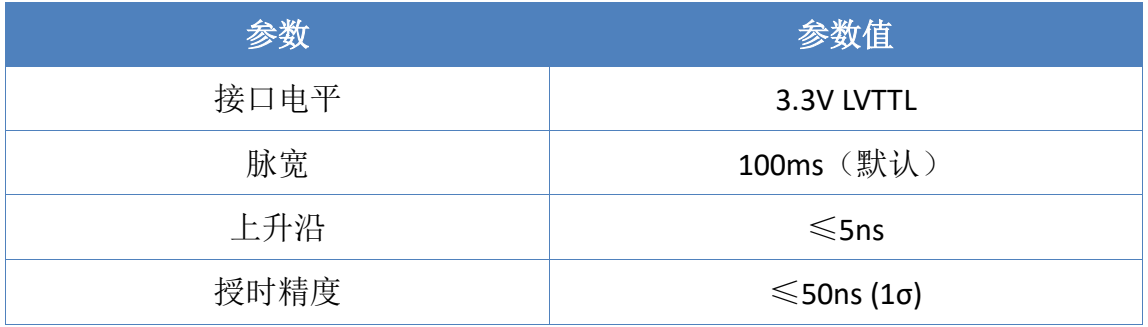

### **TOD**

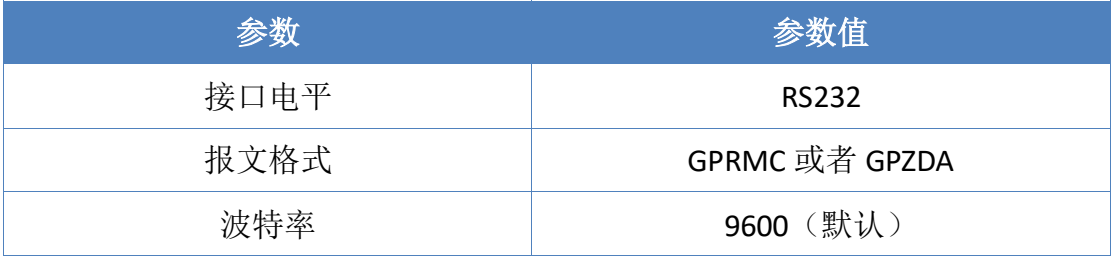

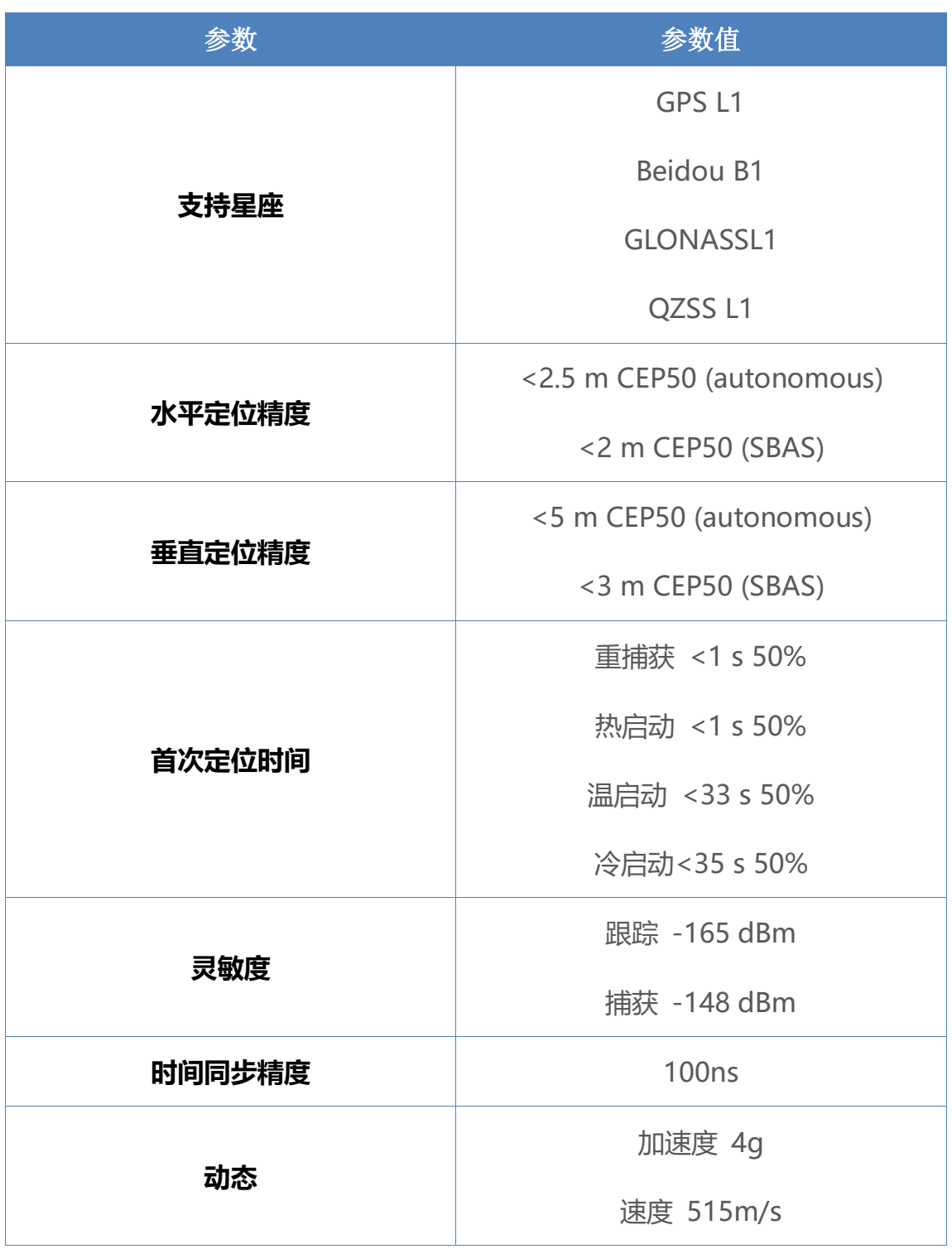

## **接收机参数**

| 参数        | 参数值                               |
|-----------|-----------------------------------|
| 工作电压      | <b>DC 6V - 40V</b>                |
| 工作电流      | 110mA@12V                         |
| GNSS 天线电压 | 3.3V                              |
| 网口规格      | RJ45、10/100Mbps、交叉直连自适应           |
| 封装形式      | <b>RJ45</b>                       |
| 可靠等级      | 2KV 电磁隔离                          |
| 工作温度      | $-20^{\circ}$ C ~ 70 $^{\circ}$ C |
| 存储温度      | $-45^{\circ}$ C ~ 105°C           |
| 工作湿度      | 5%~95% RH(无凝露)                    |
| 存储湿度      | 5%~95% RH(无凝露)                    |

**电气参数**